**PASSO 1 – Localizando os dados do veículo no seu documento (CRLV):**

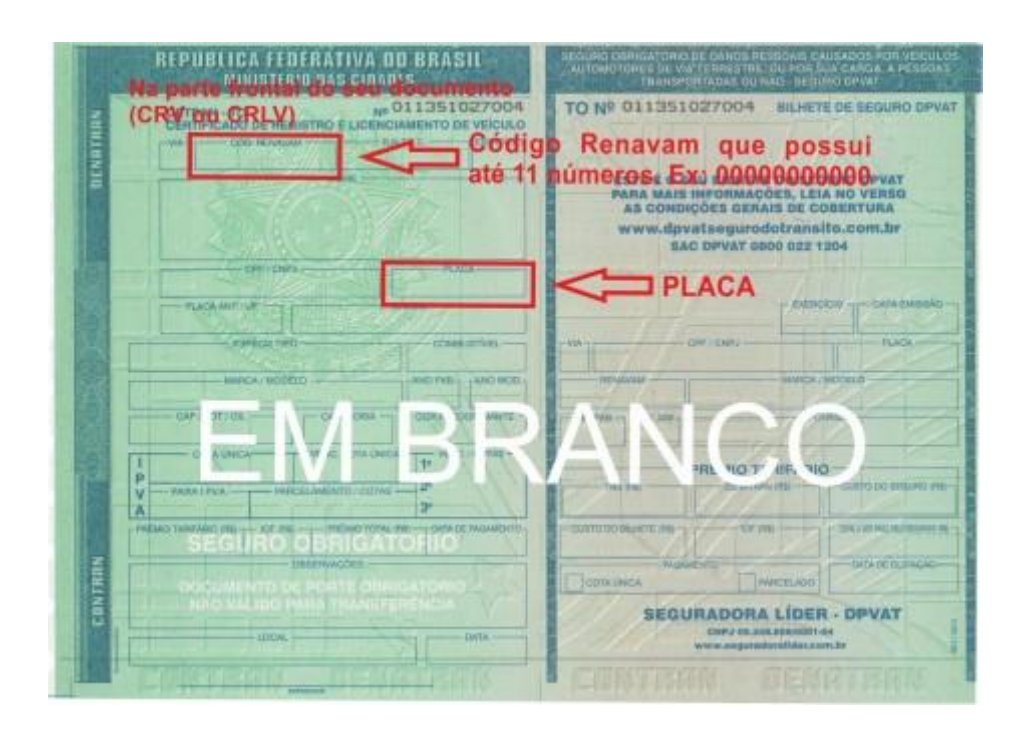

**PASSO 2 – Consulte no site do DETRAN se seu veículo possui débitos pendentes:**

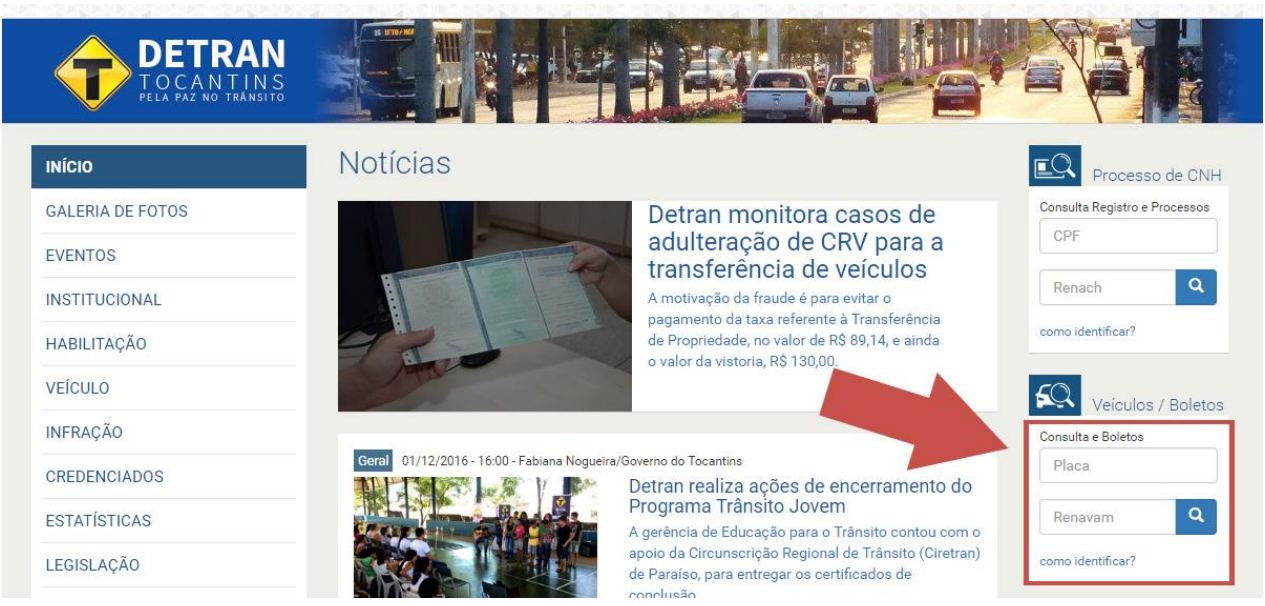

## **PASSO 3 – Emita o Boleto com as Taxas**

Nesta etapa você poderá receber vários códigos de barras, cada um correspondente a um conjunto de débitos pendentes de pagamento, sendo eles:

**a) Débitos do DETRAN (Taxas de Licenciamento/ Processos/ Infrações/ Outros Serviços);**

**b) Débitos do Seguro Obrigatório (DPVAT). Para cada ano é gerado um código de barras. Exceto para os veículos dos tipos: Motos, ônibus, micro-ônibus e vans (usados), para estes o boleto do ano atual será gerado conforme o Passo 4;**

**c) Débitos da SEFAZ (IPVA).**

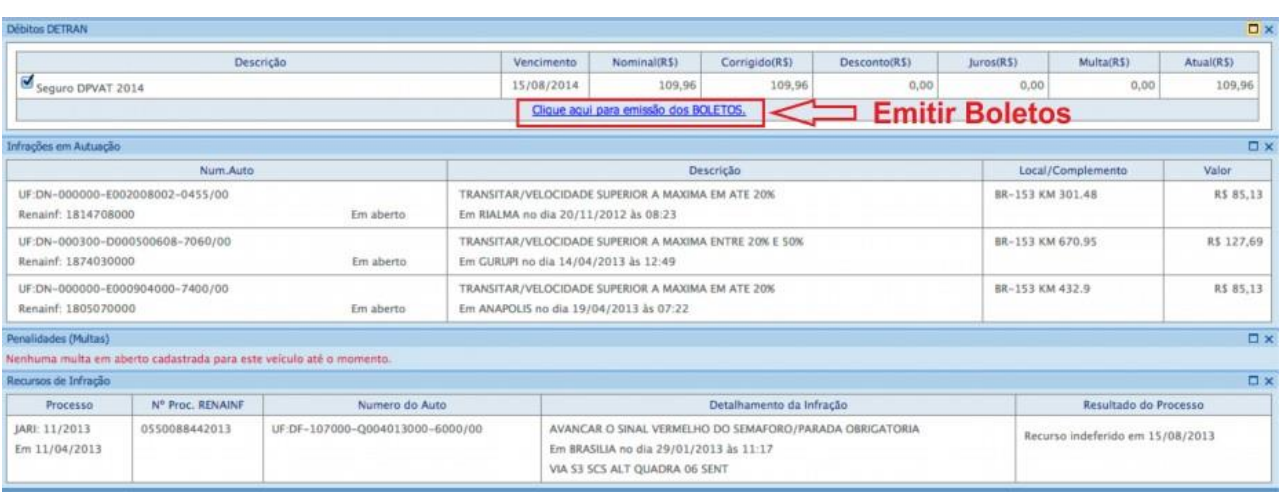

**PASSO 4 – Emita o Boleto com o Seguro Obrigatório – DPVAT, do ano atual para os seguintes tipos de veículos: Motos, ônibus, micro-ônibus e vans (usados).**

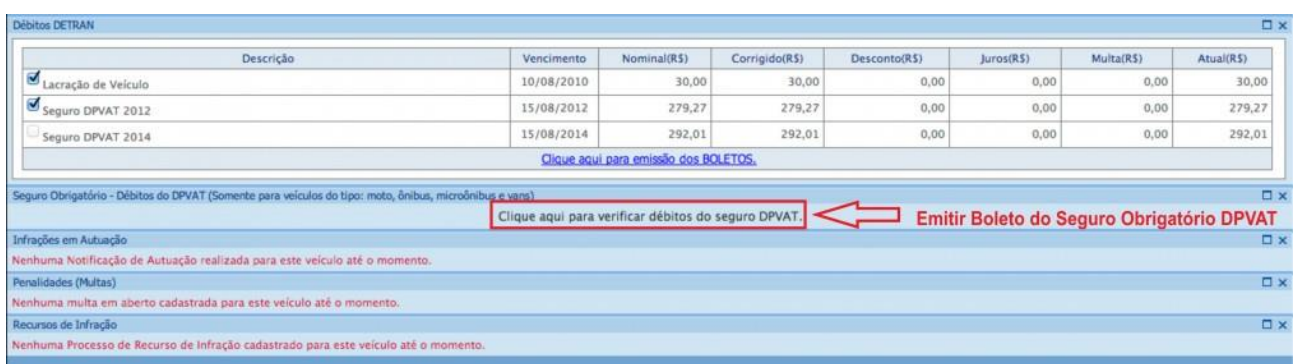

## **PASSO 5 – Retire seu Documento de Licenciamento – CRLV**

Após pagar todas as taxas: Licenciamento/IPVA/Seguro Obrigatório e Infrações, o usuário deverá se dirigir ao Detran (Sede do Detran, Ciretrans, Postos de Atendimento e Unidades do "É pra Já" de Araguaína e Gurupi) mais próximo.

Somente o proprietário ou procurador poderá retirar o documento.

**[CLIQUE AQUI PARA PAGAR SEU LICENCIAMENTO.](http://internet.detran.to.gov.br/PreConsultaDebitosVeiculo.asp)**